## ADJUSTING DATES ON MOODLE ATTENDANCE REGISTERS

If you teach a half-term stringer, eLearning still makes premade Moodle attendance activities. The dates on the individual registers are set for the first three Tuesdays of the course, from 6:30-8:30 PM. If you teach a half stringer that does not meet those times/days, you simply need to adjust the dates after importing it to your course.

## Making the Necessary Adjustments

Click on the activity's name to view the available registers.

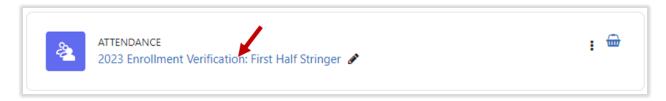

For each register, you will need to complete the following steps.

To begin, click on the gear icon, located under the **Actions** column for the register. You will be taken to the settings editing page for that session's register.

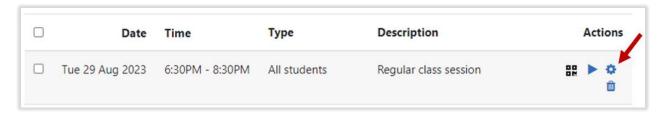

Adjust the date and times as needed. Click **Save changes** when done; you do not need to change any other settings.

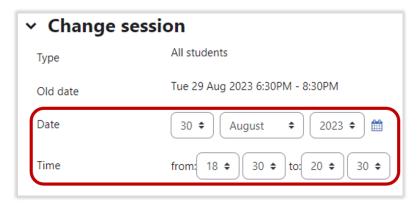

If you need assistance, please contact eLearning at elearning@umwestern.edu.